Exhibit 6.1: Diagram of the Sampling Procedures and Preparations for the Assessment Administration Implemented by National Centers and Schools

## **NATIONAL CENTER SCHOOLS Contacting and Tracking Schools** Contact sampled schools Get started in WinW3S (complete project information) and import the school sample database provided by Statistics Canada, translate / adapt tracking forms) Complete / adapt school information Record school participation • Print Class Listing Forms and send them to School Coordinators for completion List all fourth-grade and/or eighth-grade classes and their teachers on the Class Listing Form Class sampling and tracking • Enter school and class information from Class Listing Forms into WinW3S Sample classes • Enter teacher information from Class Listing Forms into WinW3S Print Student-Teacher Linkage Forms (Student Listing) Forms for TIMSS Numeracy) and send them to School Coordinators for completion List student and teacher information on the Student-Teacher Linkage Forms (Student Listing Forms for TIMSS Numeracy) Student and teacher tracking • Enter student information from Student-Teacher Linkage Forms (Student Listing Forms for TIMSS Numeracy) into WinW3S • Update teacher information and enter student-teacher linkage information from Student-Teacher Linkage Forms (Student Listing Forms for TIMSS Numeracy) into WinW3S Assign achievement booklets to students Print Student Tracking Forms Print Teacher Tracking Forms · Print assessment instrument labels Send tracking forms and labeled assessment ASSESSMENT ADMINISTRATION instruments to schools

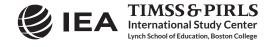